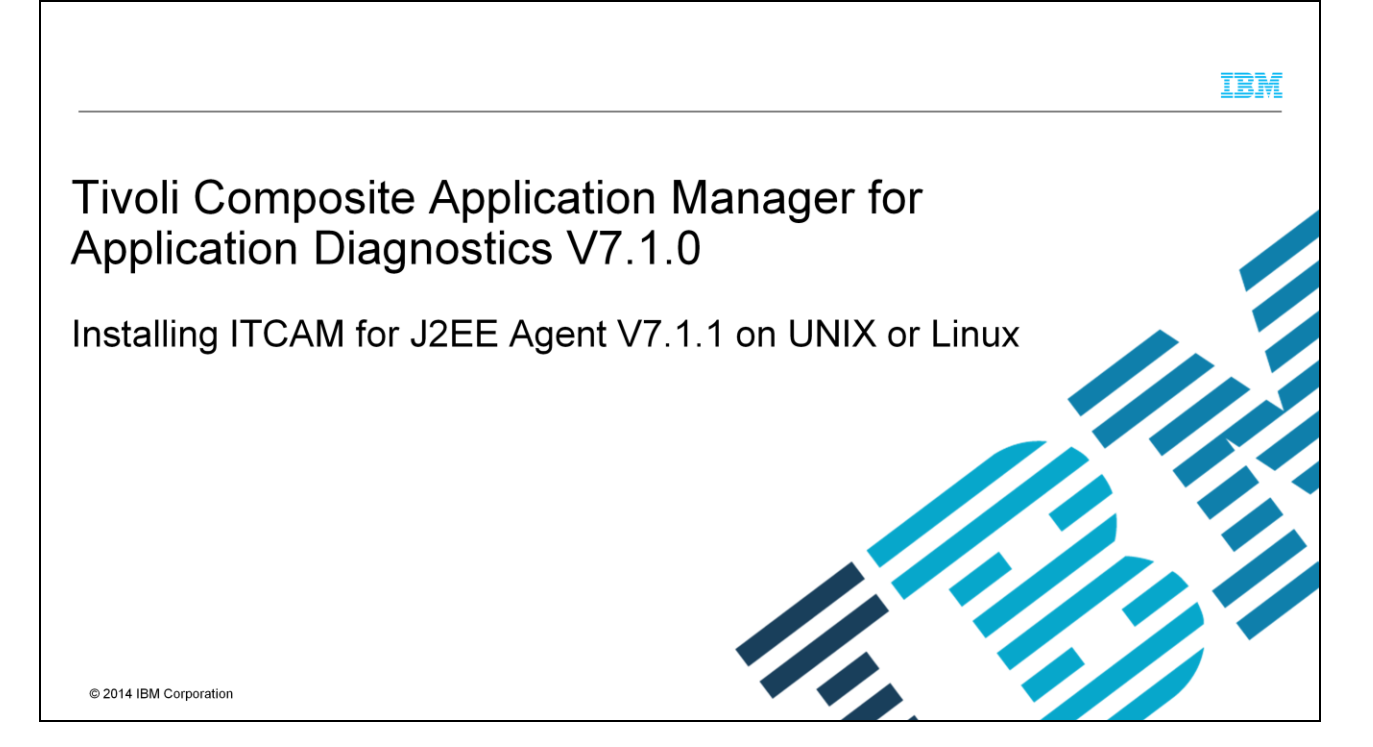

This presentation shows how to install version 7.1.1 of the ITCAM for J2EE Agent on a UNIX® or Linux® operating system. You will also learn how to check the prerequisites before you install the agent. The entire installation takes no more than few minutes to complete on any supported UNIX or Linux operating system.

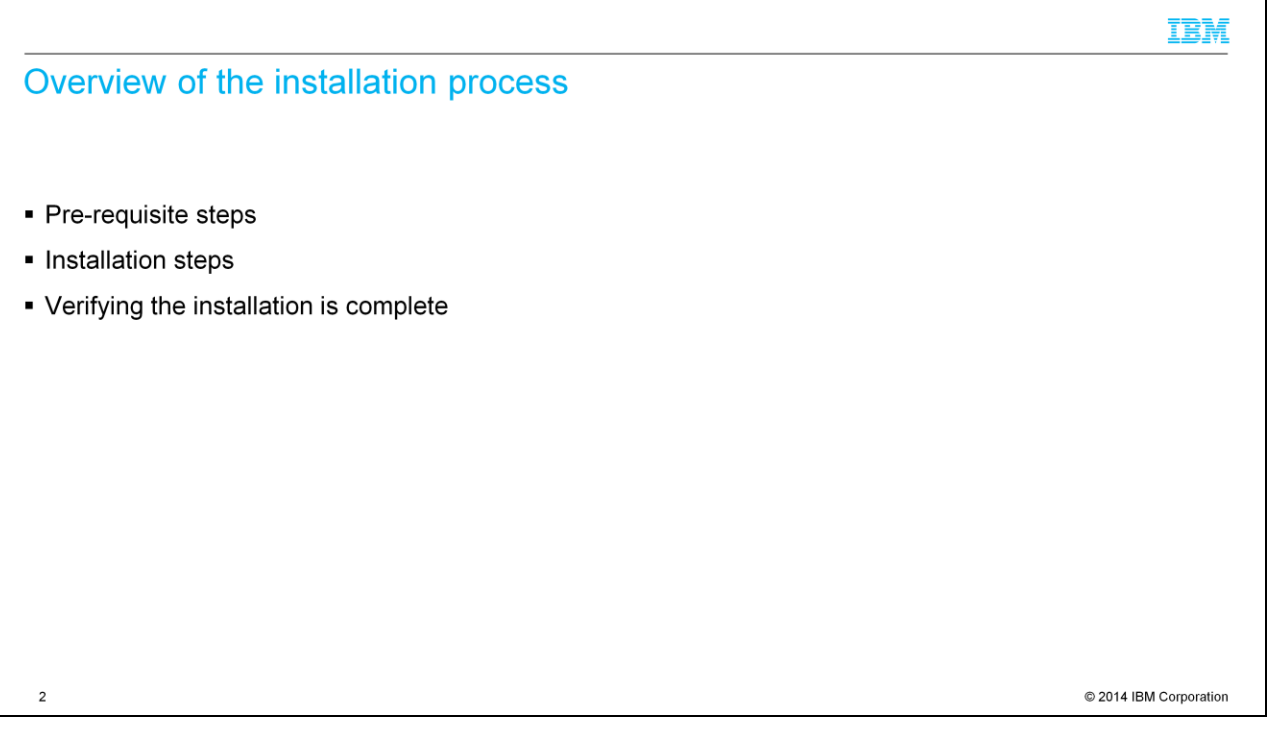

The products that are used here are ITCAM for Transaction Tracking and ITCAM for Application Diagnostics V7.1 or ITCAM for WebSphere® V6.1. The steps that are outlined here show ITCAM for Application Diagnostics version 7.1, but will also work if you are using ITCAM for WebSphere V6.1, although the directory paths will be different. The configuration and tracing steps that are shown here are meant to be done on the Data Collector.

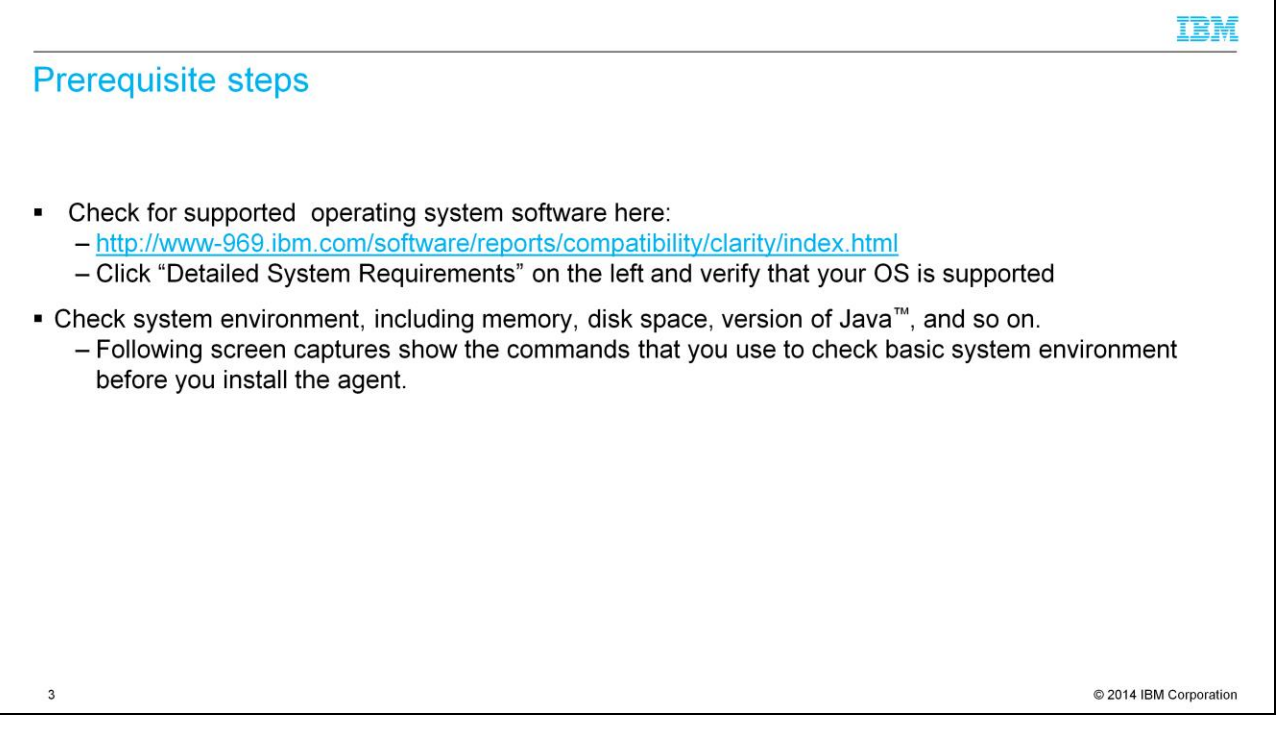

Before you install the ITCAM for J2EE Agent v7.1.1 component, verify that you are using a supported operating system. Click the link that is shown here and select Detailed System Requirements on the left. From there, you can generate a report on the website and verify the OS requirements. After you verify that you have a supported operating system, then run some basic commands to verify disk and memory requirements, version of Java, and so on.

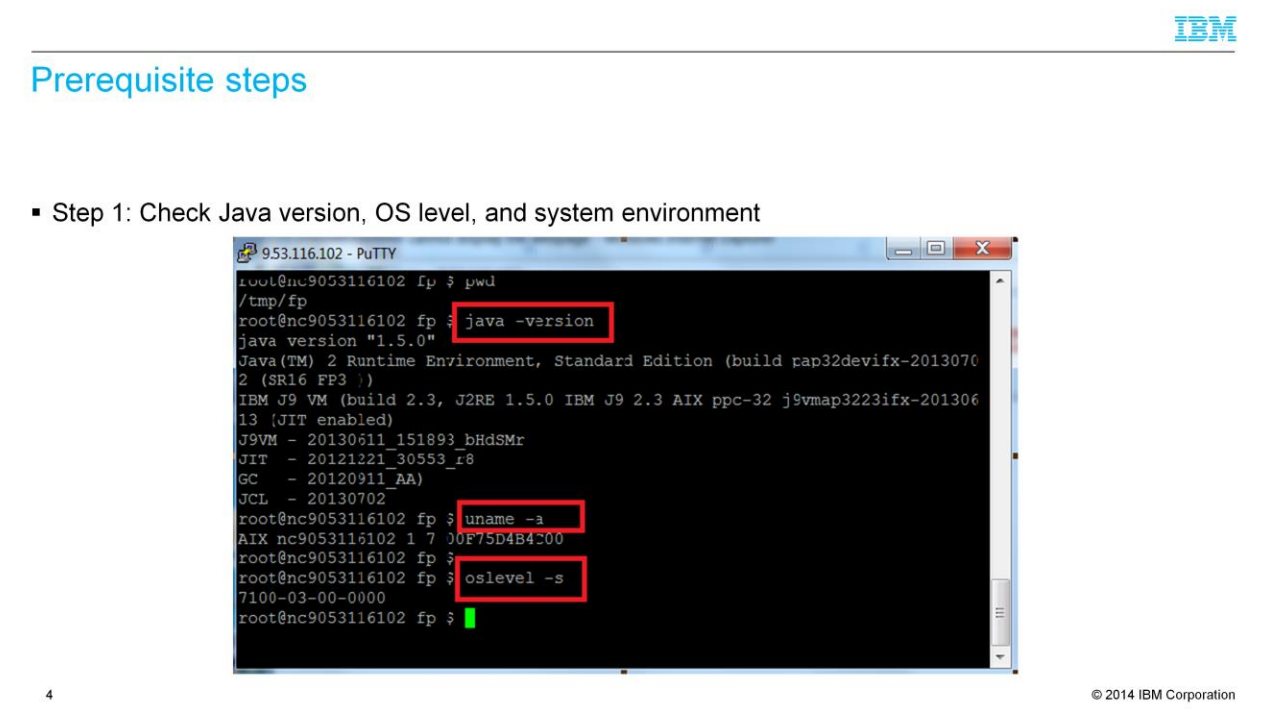

This example uses IBM AIX® 7.1 with Maintenance Level 03 applied. You can use any supported flavor of UNIX or Linux. If you are using Linux, some commands that are shown here might not apply to the Linux OS. You can use either the IBM or the Sun Java SDK; both will work. You have to install the product either as 'root' or the IBM Tivoli® Monitoring administrative user if you have one created.

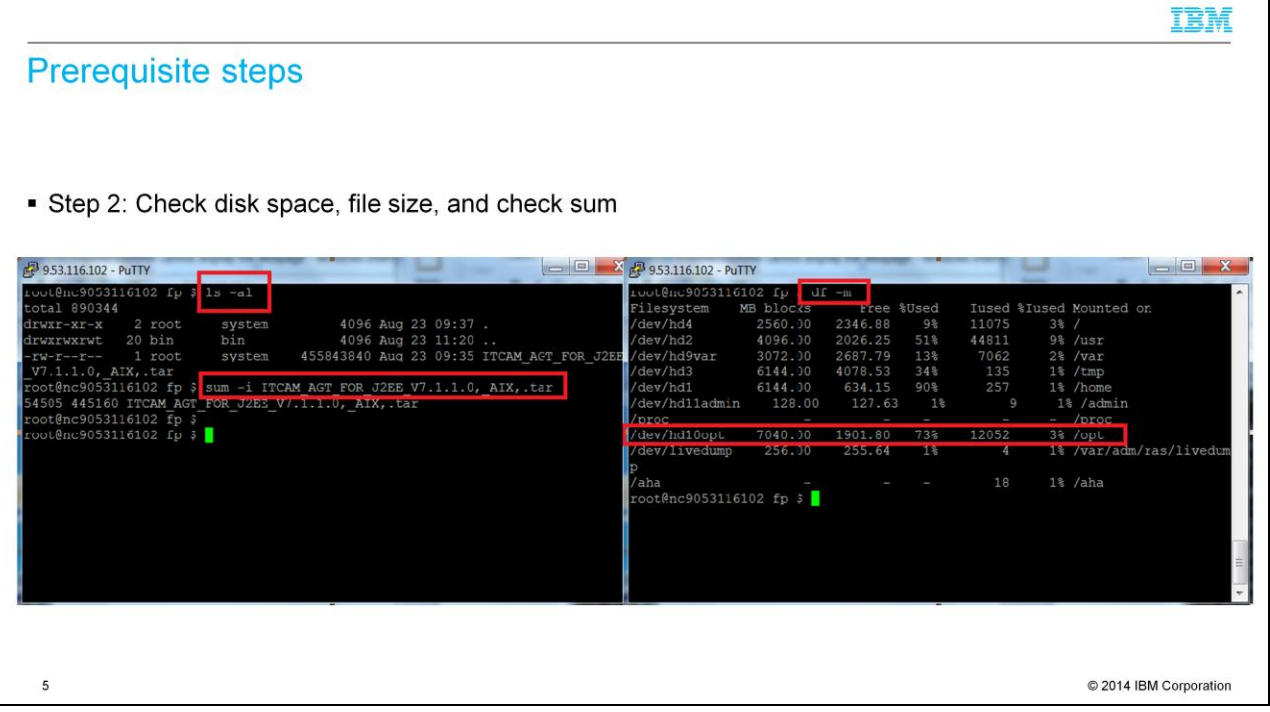

Check the disk space in the default /opt directory by using the "df –m" command. If you are installing to a different directory, check space in that directory. You would need a bare minimum of at least 3 - 5 GB to start to install the basic files and do basic logging. Before you install, check the file size and check sum on the file to be sure that it is not corrupted. Use the commands that are shown here.

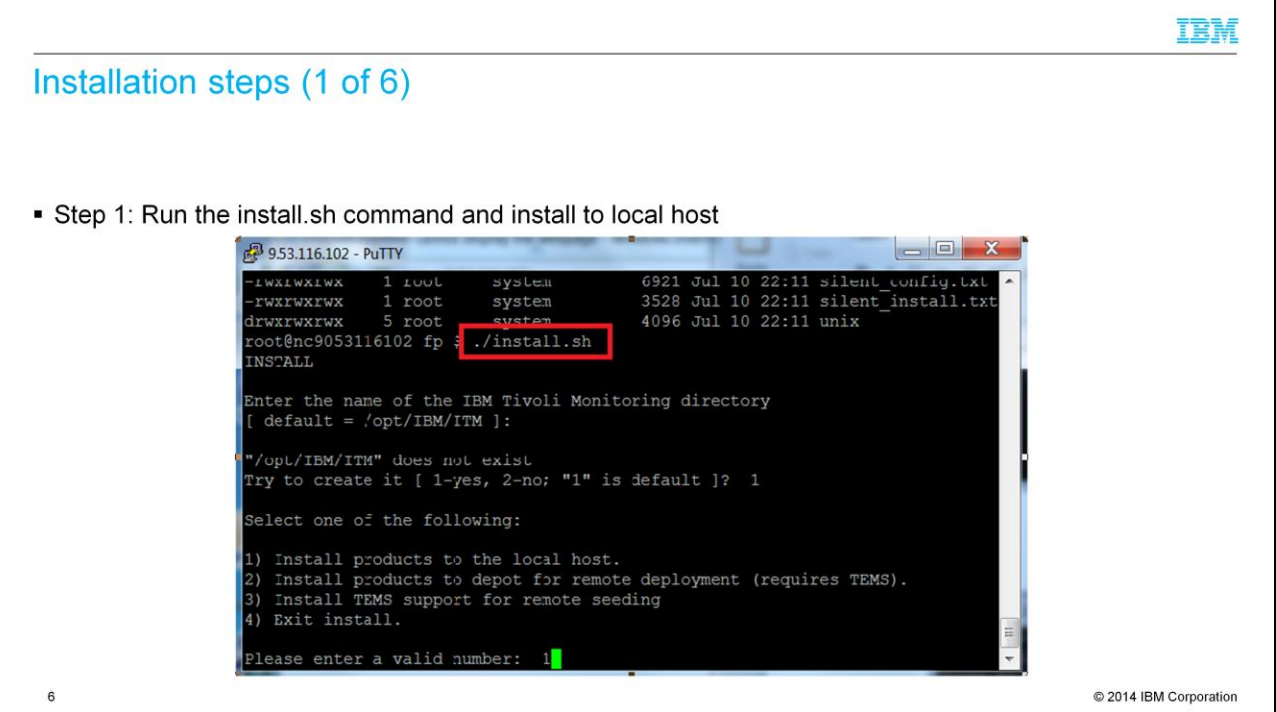

Extract your .tar file and run the install.sh script. You will install to the local host by default until you want to install to the depot for remote deployment.

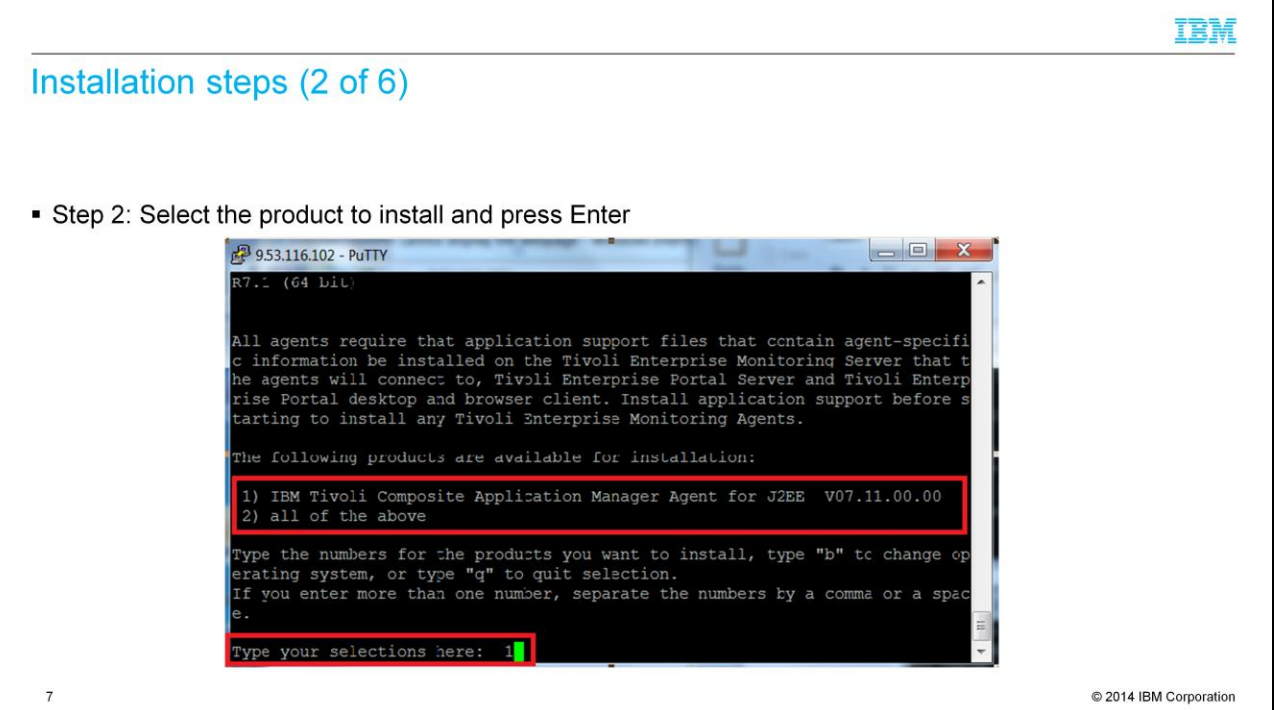

After you accept the agreement and press enter for the encryption key, you will be prompted to select the product. Choose 1 here and install. The code detects the correct operating system.

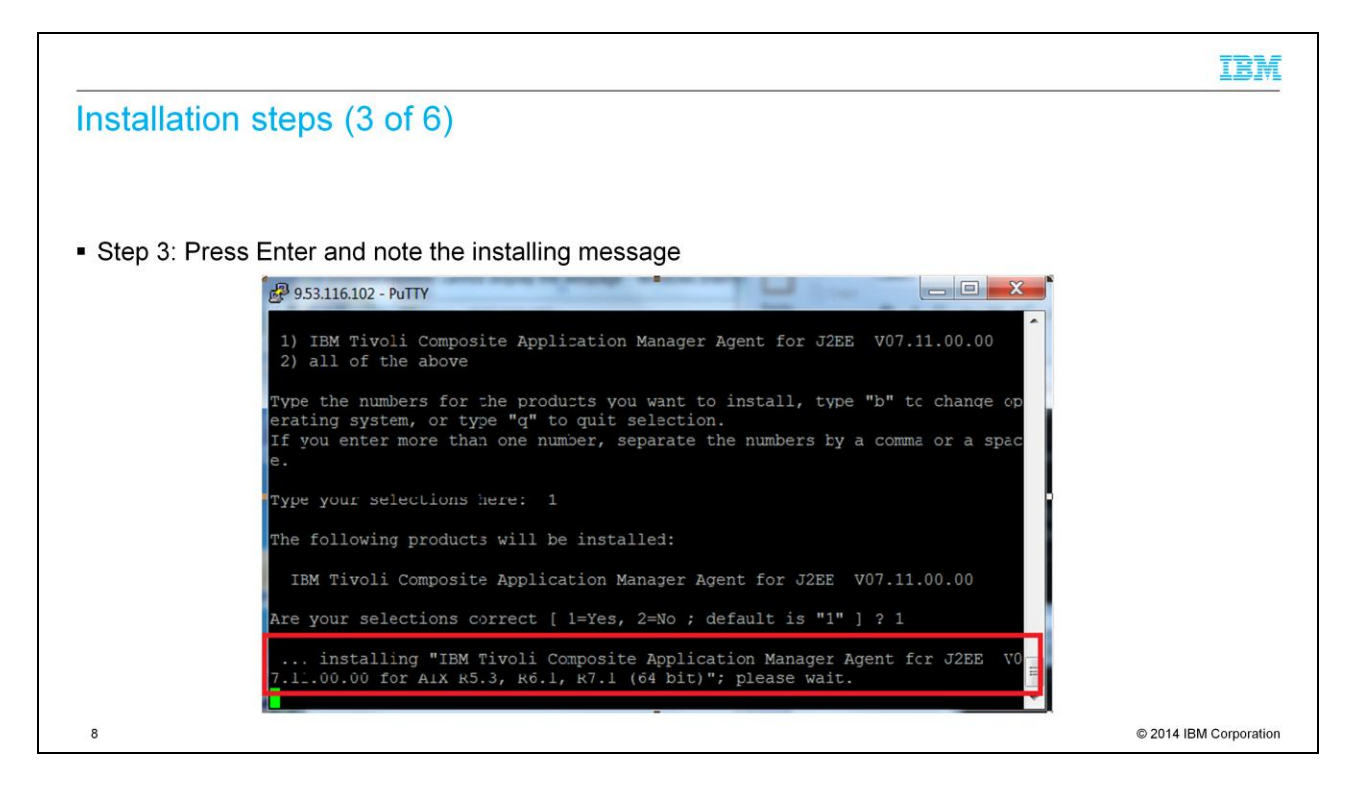

If your selection is correct, press Enter. You will see the installing message.

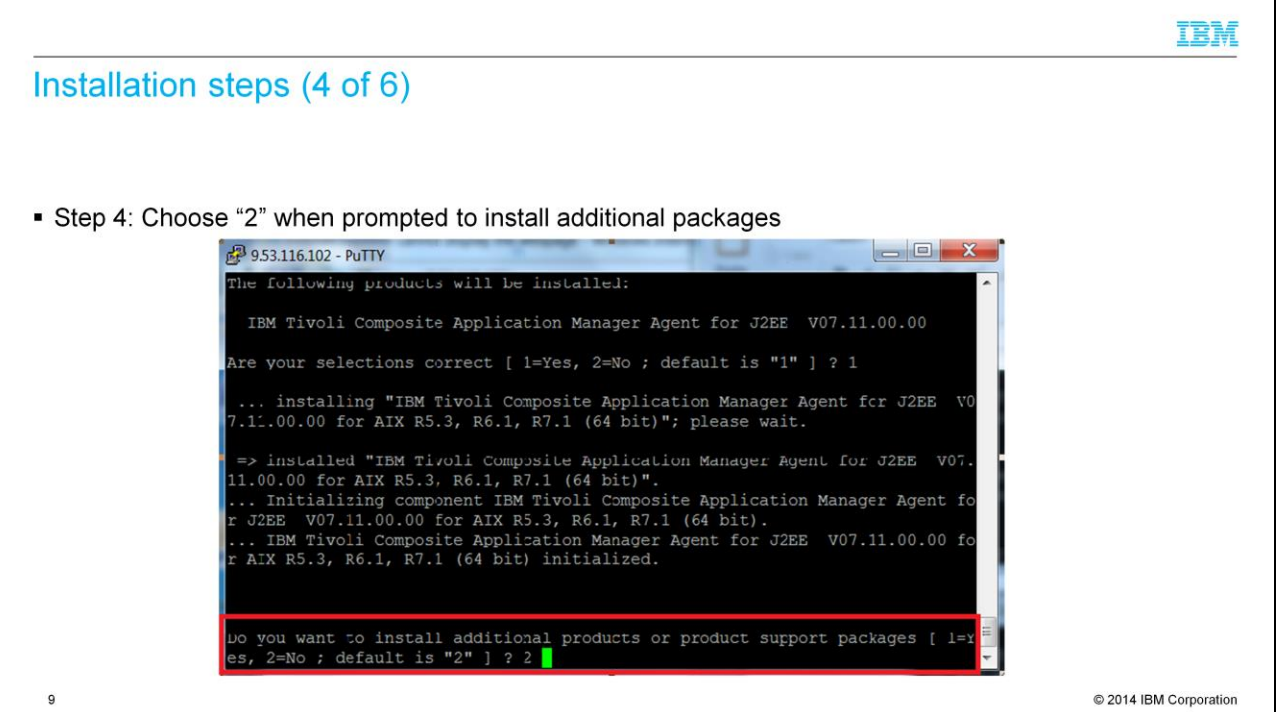

After the installation is complete, you will be prompted if you want to install additional products. Choose option "2" and press Enter.

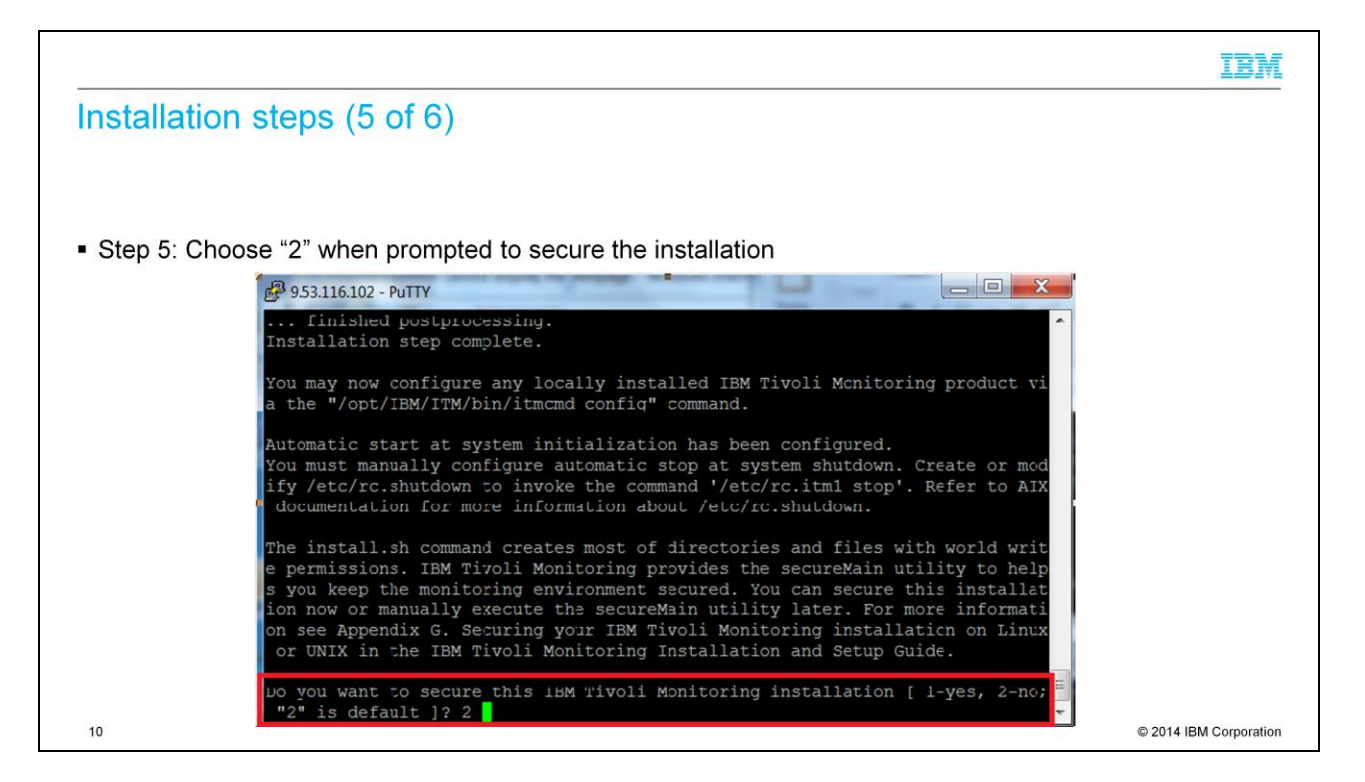

You will now be prompted if you want to secure the installation. Choose option "2" and press Enter.

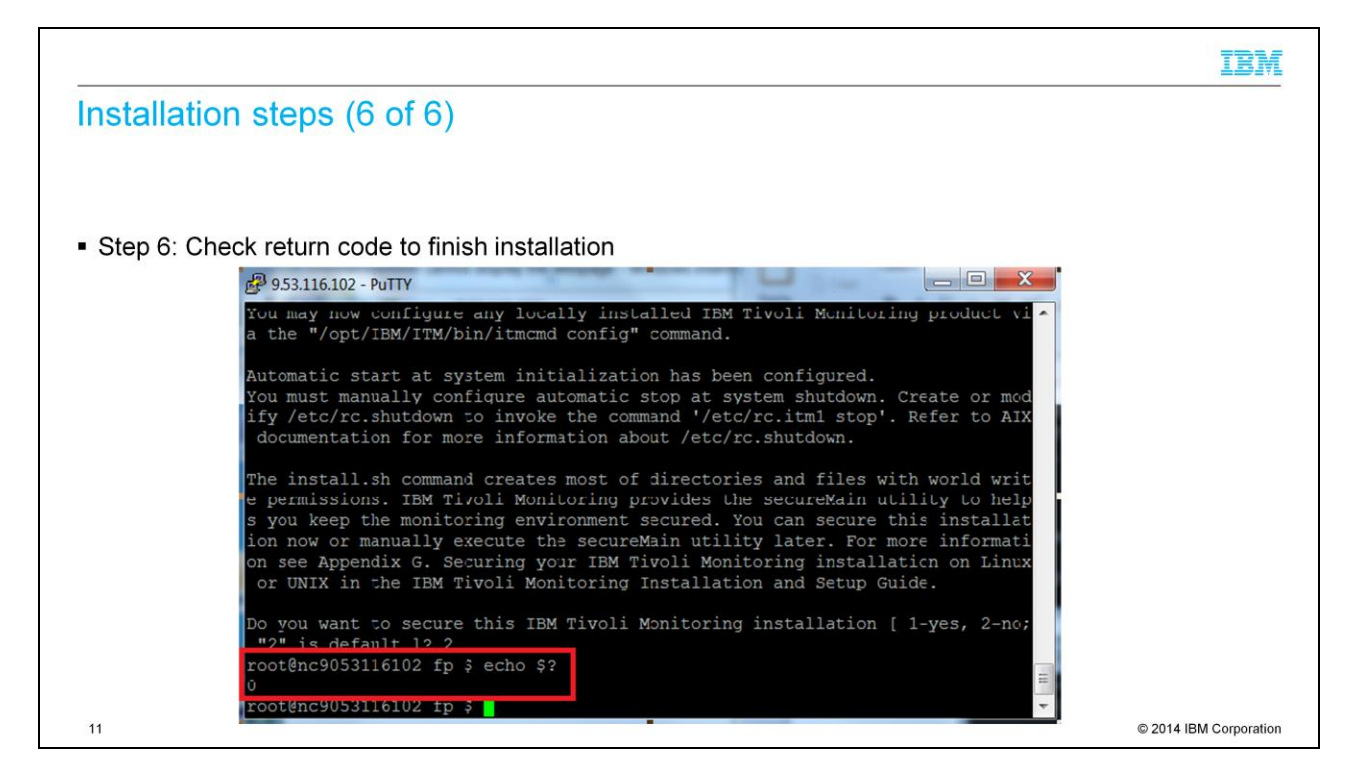

You will now return back to the command-line prompt. Run *echo \$?* and observe the return code; it should be zero. If it is not zero, the installation failed. Check the logs, as shown in the next slides.

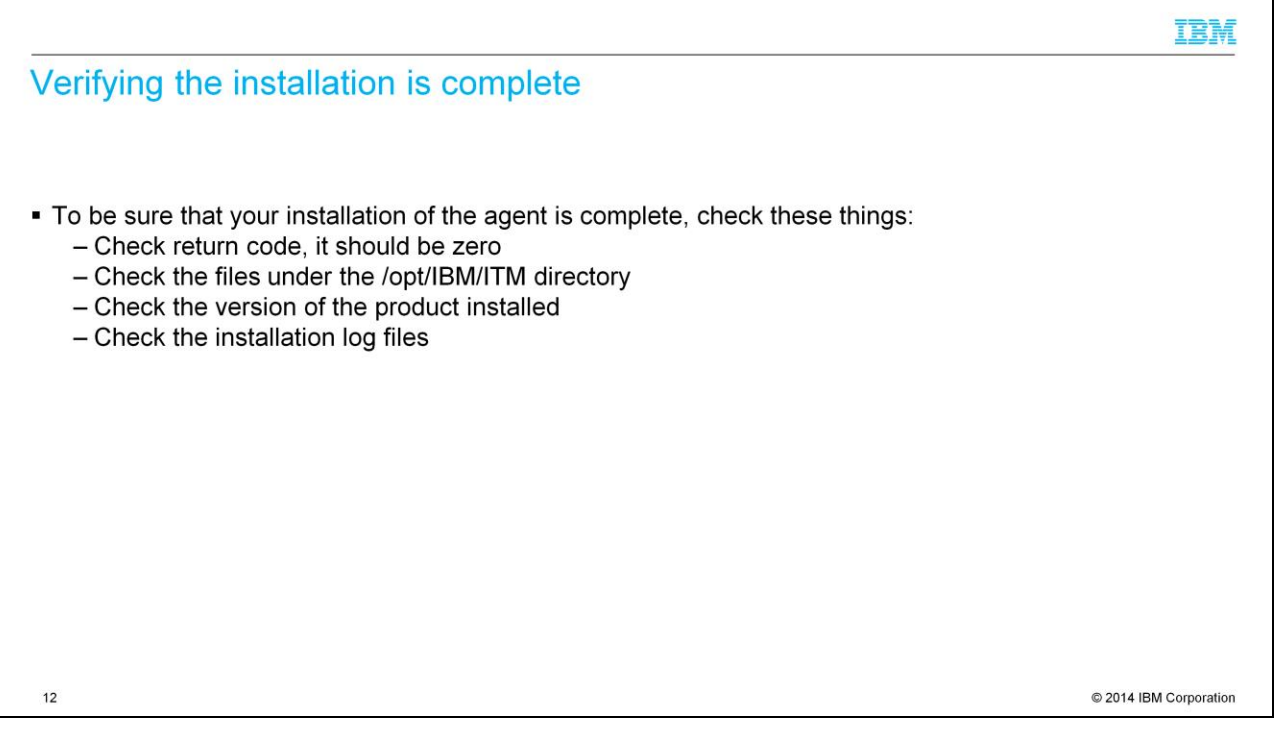

Here you see the four checks that you can do to verify that the installation completed successfully.

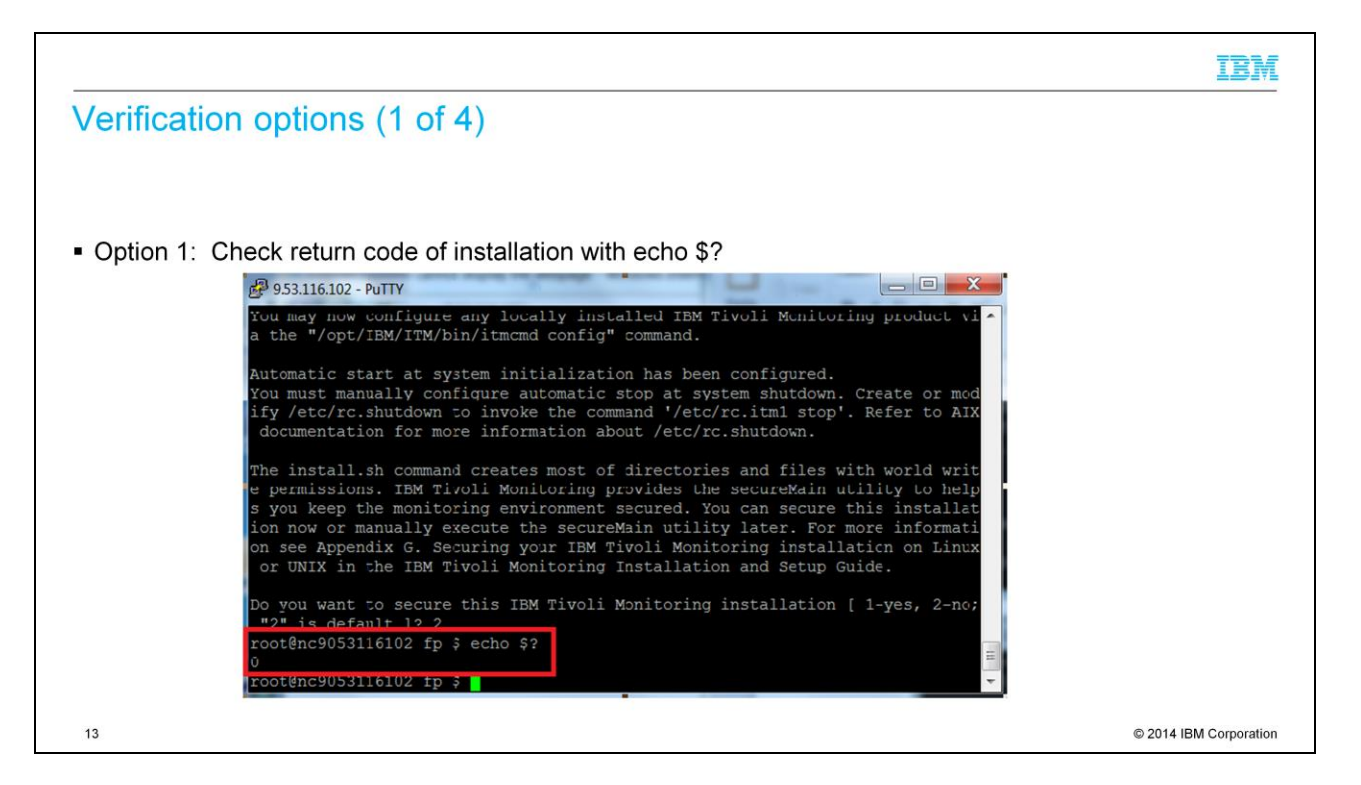

When you finish installing, check the return code immediately after you come back to the command-line prompt by running *echo \$?.* If the return code is not zero, you have to check the logs under the /opt/IBM/ITM/logs directory for more information.

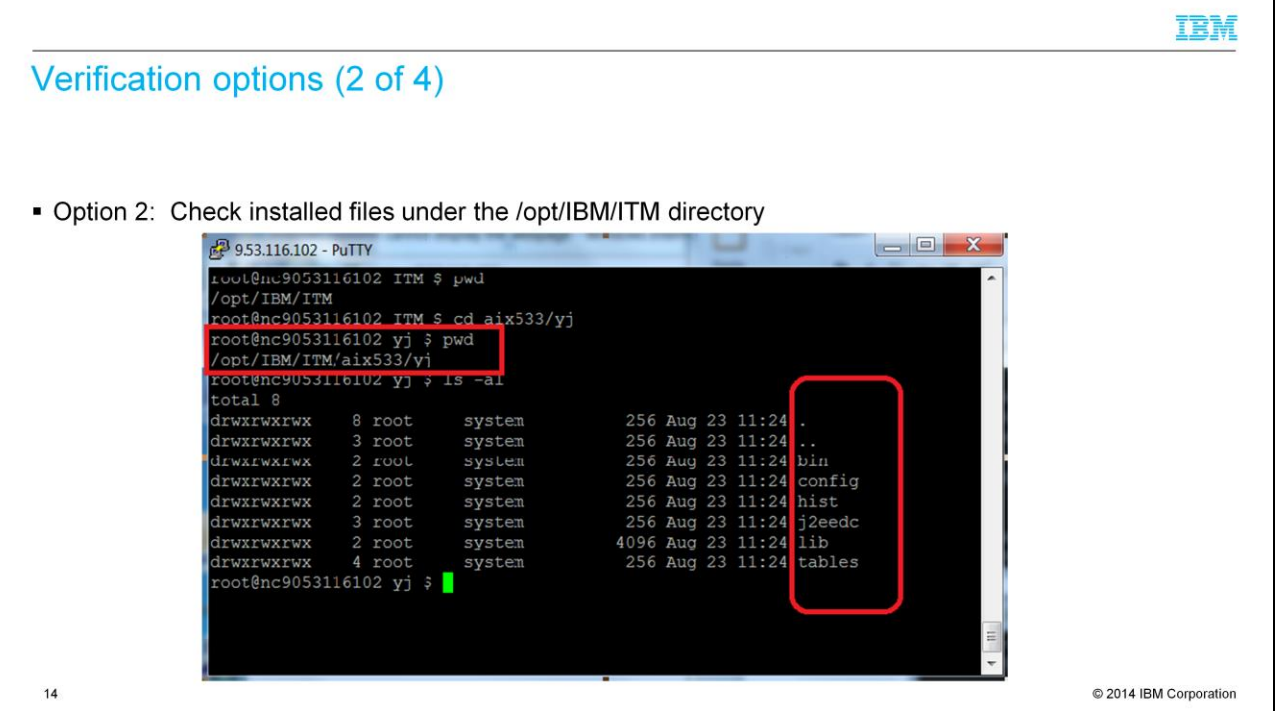

Check the files under the directory that is shown here. If you do not find these subdirectories, check the logs for more information.

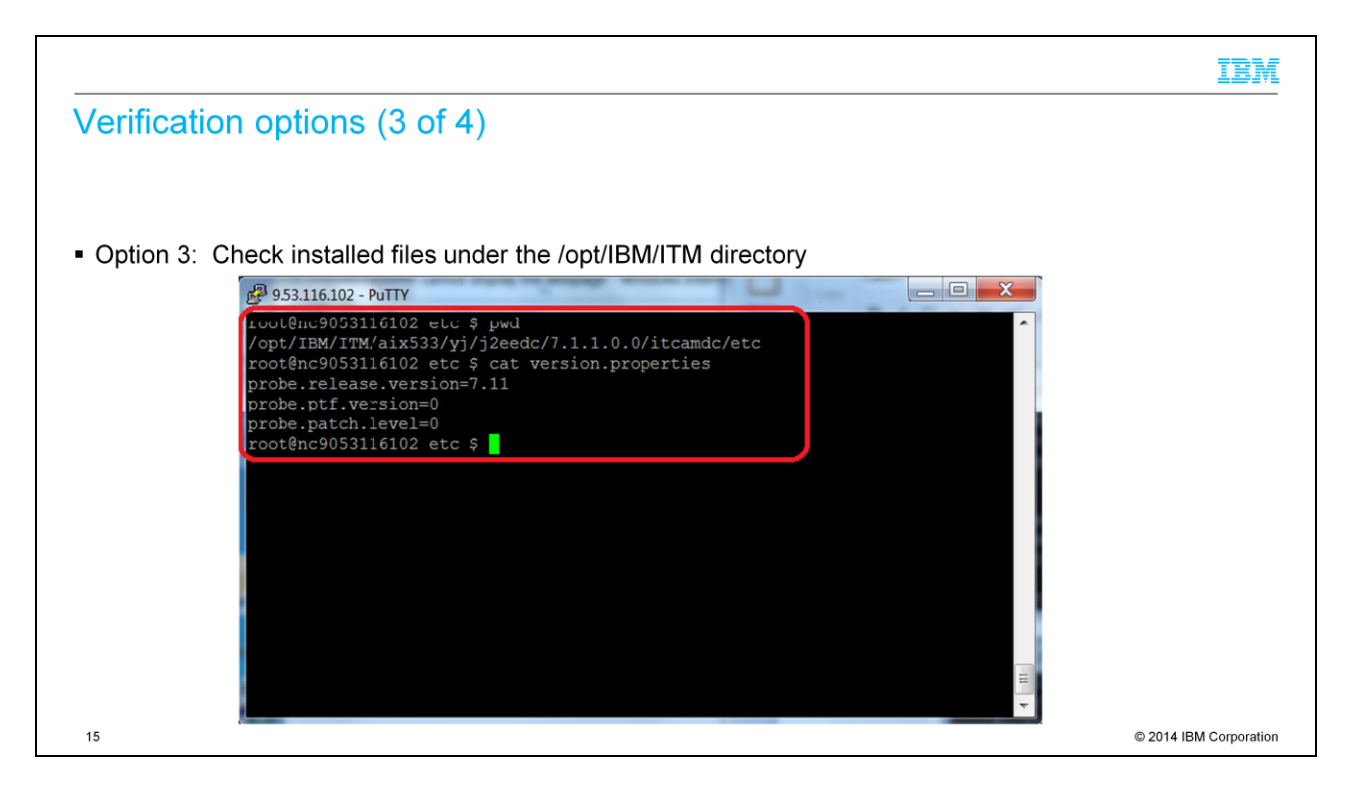

Check the version.properties file under the directory that is shown here. If it does not show that the version is 7.11, check the logs for more information.

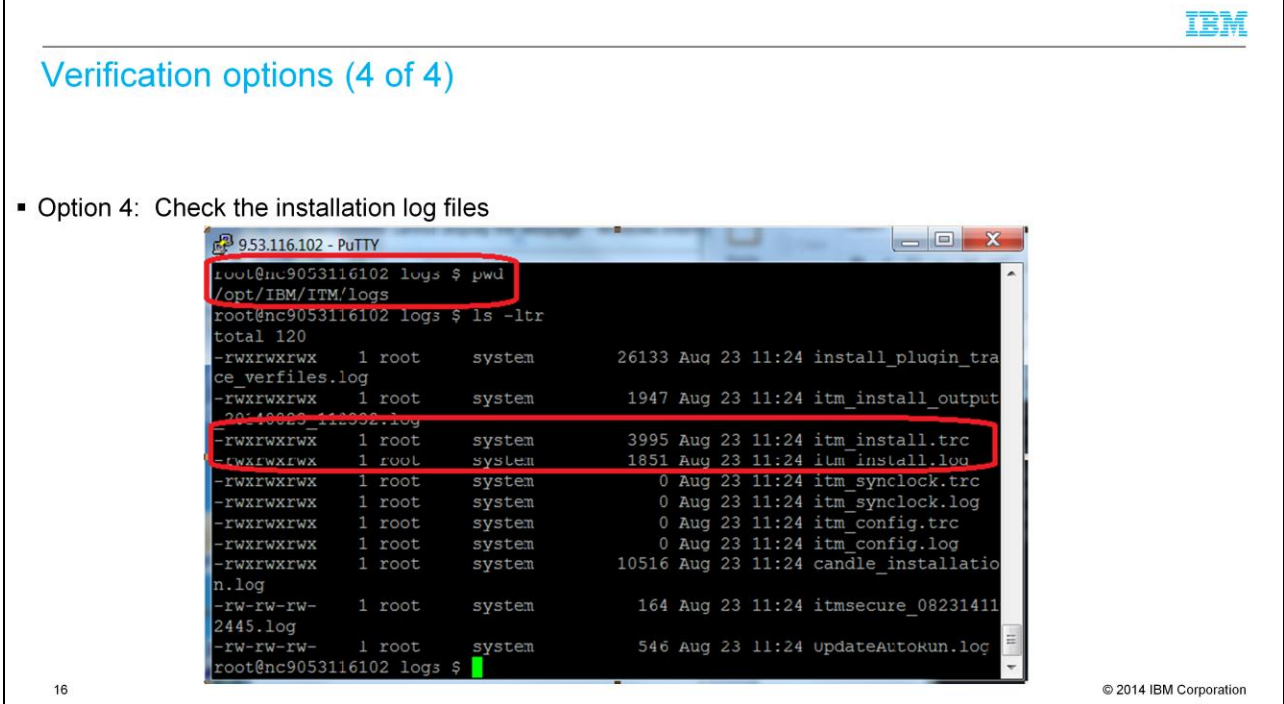

The log files are in the /opt/IBM/ITM/logs directory. The two installation logs are itm\_install.trc and itm\_install.log.

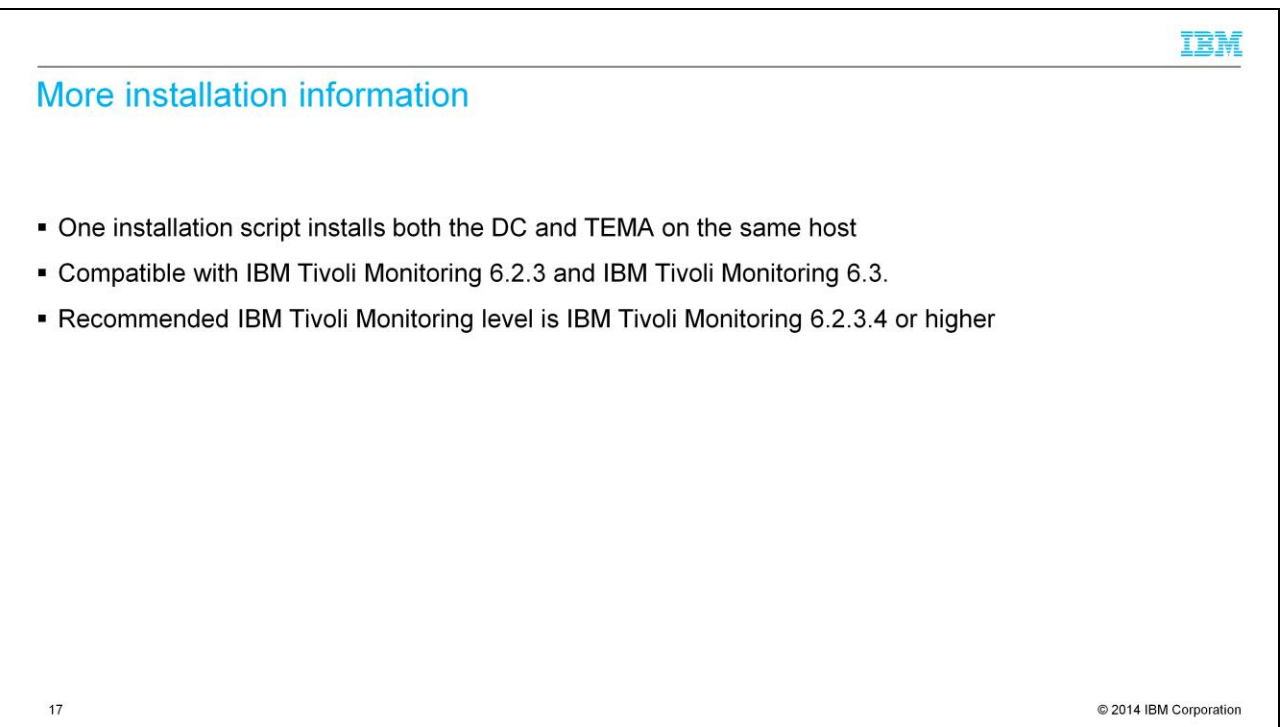

Here is some additional information for the installation process. The installation process installs both the Data Collector and Tivoli Enterprise Monitoring Agent in version 7.1.1; no additional installations are required.

## Trademarks, disclaimer, and copyright information

IBM, the IBM logo, ibm.com, AIX, IBM, Tivoli, and WebSphere are trademarks or registered trademarks of International Business Machines Corp., registered in many jurisdictions worldwide. Other product and service names might be trademarks of IBM or other companies. A current list of other IBM trademarks is available on the web at "Copyright and trademark information" at http://www.ibm.com/legal/copytrade.shtml

Linux is a registered trademark of Linus Torvalds in the United States, other countries, or both.

UNIX is a registered trademark of The Open Group in the United States and other countries.

Java and all Java-based trademarks and logos are trademarks or registered trademarks of Oracle and/or its affiliates.

Other company, product, or service names may be trademarks or service marks of others.

THE INFORMATION CONTAINED IN THIS PRESENTATION IS PROVIDED FOR INFORMATIONAL PURPOSES ONLY. WHILE EFFORTS WERE MADE TO VERIFY THE COMPLETENESS AND ACCURACY OF THE INFORMATION CONTAINED IN THIS PRESENTATION, IT IS PROVIDED "AS IS" WITHOUT WARRANTY OF ANY KIND, EXPRESS OR IMPLIED. IN ADDITION, THIS INCONTAINED IN THIS PRESENTATION, IT IS PROVIDED "AS IS" WITHOUT WARRAN INTENDED TO, NOR SHALL HAVE THE USE OF, OR OTHERWISE RELATED TO, THIS PRESENTATION OR ANY OTHER DOCUMENTATION. NOTHING CONTAINED IN THIS PRESENTATION IS<br>INTENDED TO, NOR SHALL HAVE THE EFFECT OF, CREATING ANY WARRANTIES OR AND CONDITIONS OF ANY AGREEMENT OR LICENSE GOVERNING THE USE OF IBM PRODUCTS OR SOFTWARE.

© Copyright International Business Machines Corporation 2014. All rights reserved.

18

Unix/Linux OS

C 2014 IBM Corporation

IBM